# **Guide pratique d'utilisation**

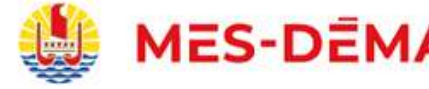

MES-DEMARCHES.GOV.PF

**en faveur des associations de jeunesse et d'éducation populaire DEMANDE DE SUBVENTIONS**

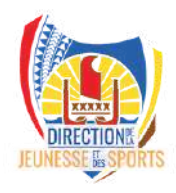

ce guide pratique édité par la Direction de la Jeunesse et des sports comporte 7 pages

# **Associations de jeunesse et d'éducation populaire**

Faites vos demandes de subvention directement en ligne sur la plateforme dématérialisée mes-demarches.pf

**[Cliquez-ici](https://www.mes-demarches.gov.pf/commencer/1464c373-ac9a-4290-b99e-906e07083beb?test=true)**, pour déposer votre demande

Voici les étapes pour déposer votre demande Des images des différents écrans que vous verrez ont été mis en avant pour vous faciliter la tâche

### **1- COMPTE MES-DEMARCHES**

Pour commencer votre demande, il faut posséder ou créer un compte sur le site mes-demarche.gov.pf

Si vous possédez déjà un compte mes-démarches, connectez vous avec votre identifiant et votre mot de passe **1**

Sinon vous pouvez vous connecter rapidement soit avec un compte Gmail/Google personnel, soit avec l'adresse gmail de l'association **2**, soit avec votre numéro DN personnel **3**

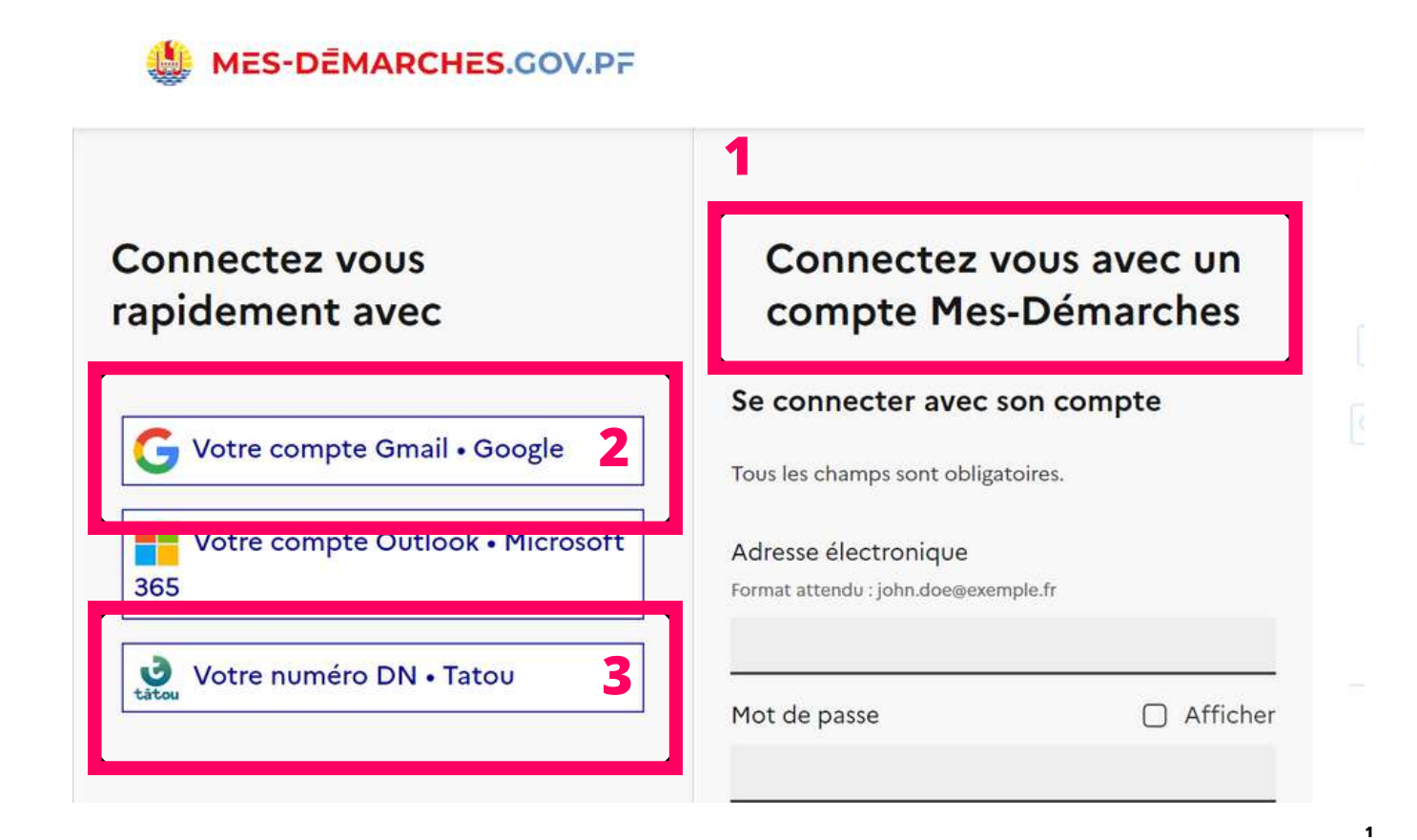

### **2- COMMENCER LA DÉMARCHE, PRENDRE LE TEMPS ET LIRE LES RECOMMANDATIONS**

Une fois connecté à votre compte, cliquez sur commencer la démarche **4,** soyez disponible au moment de commencer et prenez le temps de lire le descriptif de la démarche avant d'accéder au formulaire **5**

## Demande de subventions 2024 pour le associations de jeunesse et d'éducatic

 $\bar{O}$  Temps de remplissage estimé : 133 mn

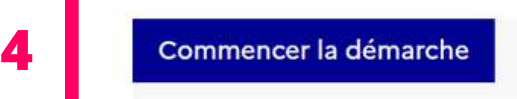

Quel est l'objet de la démarche ?

# Démarche globale pour les demandes subvention

Cette démarche s'inscrit dans le cadre des demandes de subvention de la

La procédure se réalise en 2 parties successives.

Partie 1 : Déclaration et/ou mise à jour des informations de l'association

Partie 2 : Demande de subventions 2024 pour les associations de jeunes populaire (cette démarche)

# **5** Description de la démarche

Dans le but de soutenir et promouvoir les programmes de jeunesse, d'éduc Polynésie française, la DJS peut apporter un soutien financier sous forme d

En vue d'assurer la pérennité et le développement de votre association, ce solliciter une aide financière :

- · en fonctionnement et/ou
- · en investissement.

### **3- AVANT DE DÉMARRER, LES POINTS IMPORTANTS**

### **LE NUMERO TAHITI**

Vous devez connaitre le numero Tahiti de votre association. Vous pouvez le retrouver

- sur les documents d'inscription de l'association au registre du commerce
- sur le site de l'ispf

Dans votre navigateur web, tapez ispf.pf/rte **1** ou suivez le lien disponible sur la page mes-démarches **2**

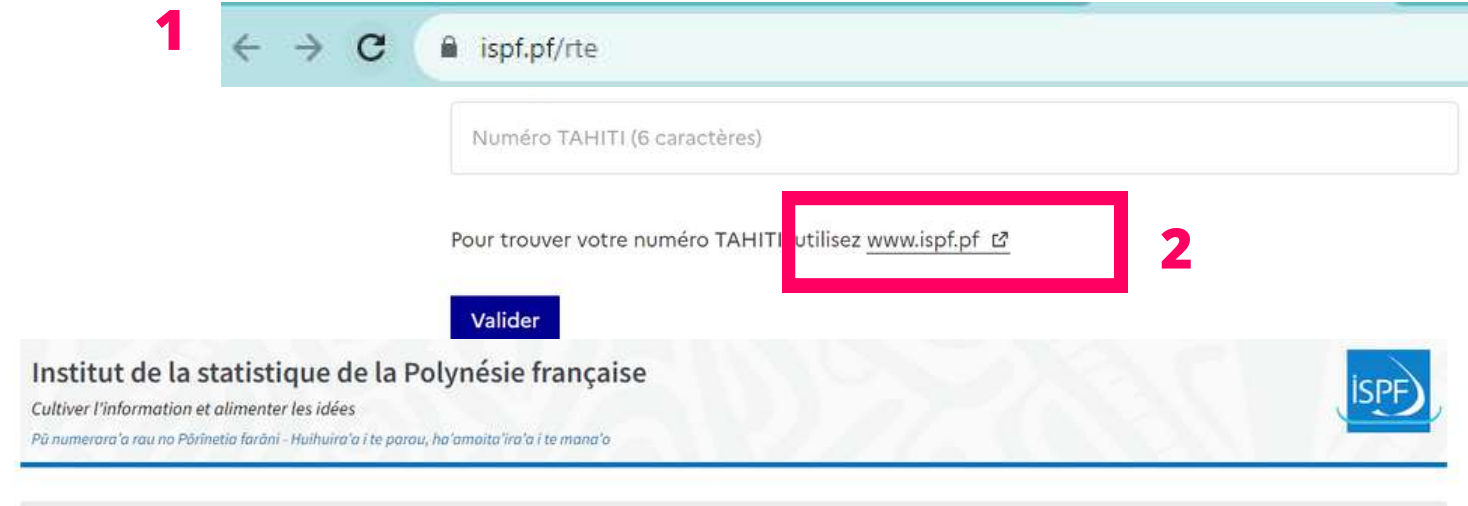

#### / Numéro TAHITI

#### Repertoire territorial des entreprises (RTE)

Vous pouvez rechercher une entreprise ou un établissement par nom ou n° TAHITI, par nomenclature d'activité française (NAF) ou par commune. Puis, cliquez sur le N° TAHITI en bleu pour obtenir la situation détaillée de l'entreprise et accéder à la version imprimable (ouvrir avec le lecteur PDF Adobe Acrobat Reader pour afficher toutes les fonctionnalités).

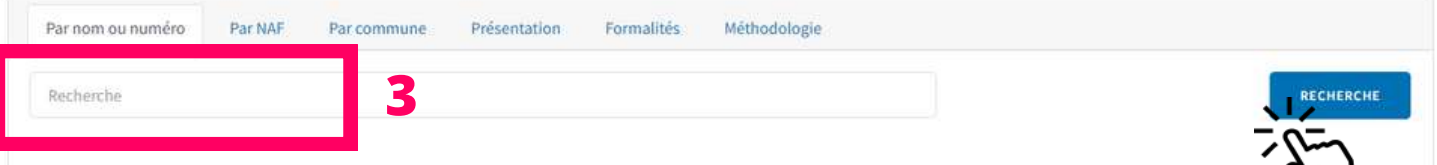

vous accédez au répertoire des entreprises et pouvez effectuer une recherche du nom de votre association - exemple recherche **3** - numéro Tahiti **4**

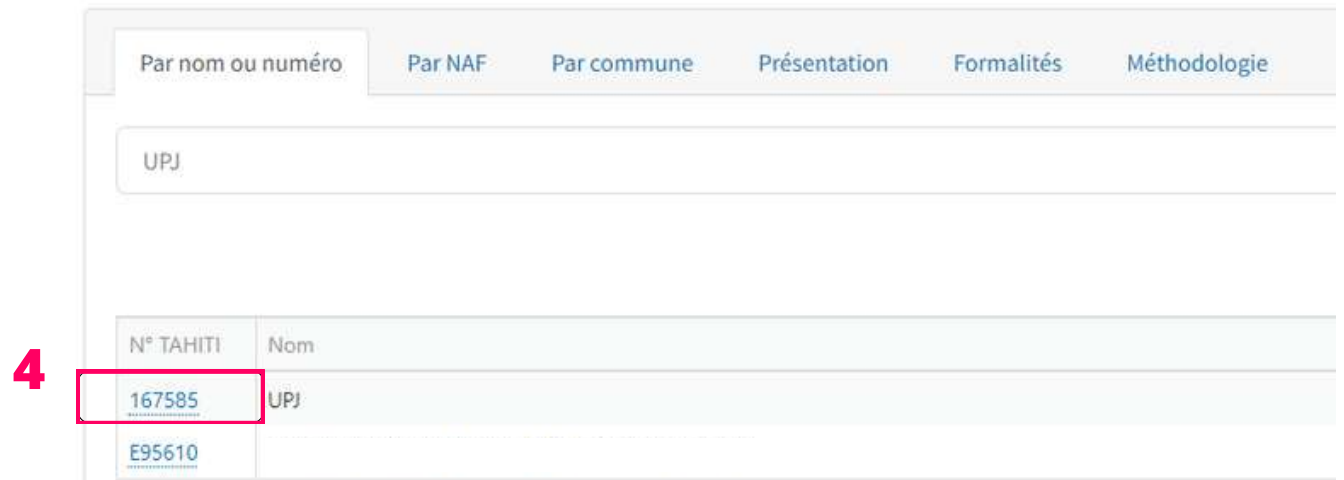

Une fois que vous avez votre numéro Tahiti, notez le dans le champ prévu **5** puis cliquez sur valider

### Identifier votre établissement Merci de remplir le numéro TAHITI de votre entreprise, administration ou ass la démarche. Numéro TAHITI (6 caractères) **5** Pour trouver votre numéro TAHITI, utilisez www.ispf.pf [2] Valider

Un écran de contrôle de votre fiche établissement va apparaitre, **6** si tout est ok cliquez sur continuer avec ses informations pour commencer à remplir le formulaire **7**

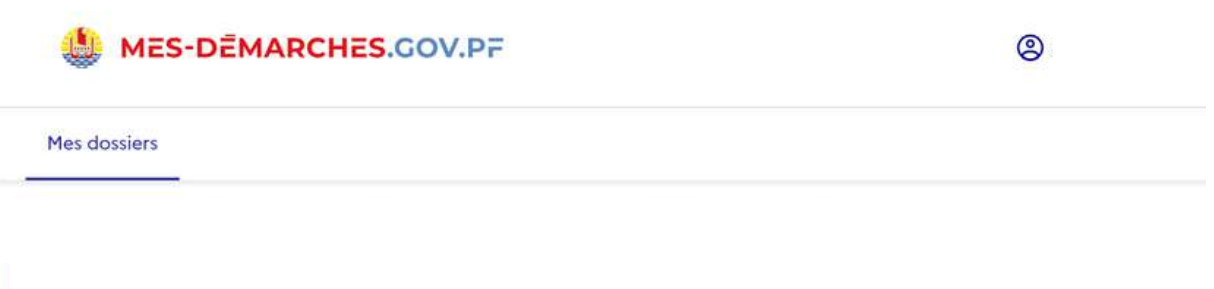

#### **6** Informations sur l'établissement

Nous avons récupéré auprès de l'ISPF les informations suivantes concernant votre établissement.

Ces informations seront jointes à votre dossier.

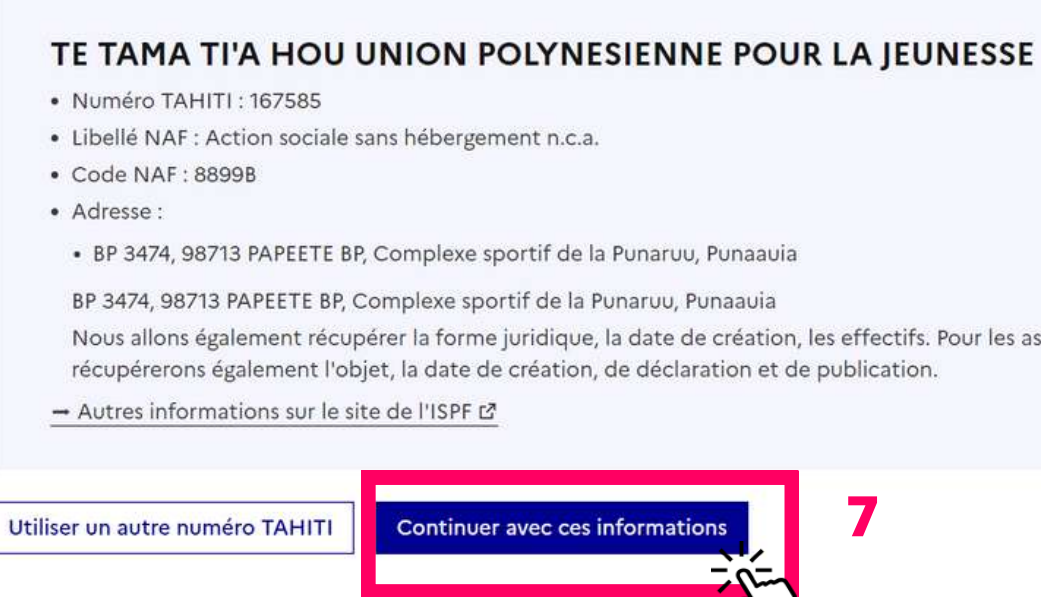

**4**

### **4- BRAVO, VOUS ÊTES SUR LE POINT DE REMPLIR LE FORMULAIRE**

Chaque point du formulaire dispose d'explication pour vous aider à remplir chaque case. Il ne devrait pas y avoir de difficultés majeures. Le formulaire débute par les pièces dont vous allez avoir besoin **1** . Nous vous conseillons de les préparer, et de les avoir à portée de main ou de clic. Votre démarche sera conservée pendant 1 an.

Afin de faciliter le dépôt des pièces de votre dossier, nous avons créé une case que vous devez cocher et qui remplace la signature des membres du bureau sur les pièces jointes déposées sur mes démarches, ainsi que toutes les informations saisies en ligne, ce qui attestera de leur sincérité **2**

Si vous n'êtes pas le représentant légal de l'association cochez la case **3** cela vaudra procuration

Toutes les modifications que vous faîtes seront sauvegardées automatiquement en brouillon **4** tant que la démarche n'est pas déposée. Cela vous permettra d'y revenir, si vous ne faites pas tout en une fois. Dès que le dossier est complété vous pourrez le déposer **5**

#### Pièces à joindre au fur et à mesure de la réalisation de cette démarche (en fonction de votre situation)

- · Les bilans financiers des projets réalisés dans le cadre de la subvention DJS 2023
- Le budget prévisionnel des projets pour lesquels une subvention est demandée à la DJS
- · Les devis relatifs à l'investissement pour les projets d'investissement
- · Le plan de situation parcellaire, l'acte de propriété ou bail avec l'autorisation du propriétaire, le permis de construire pour les constructions
- Le bilan financier annuel 2023 de l'association
- Le procès-verbal (PV) de l'assemblée générale (AG) ayant approuvé le bilan financier annuel 2023
- · Le budget prévisionnel annuel 2024 de l'association
- Le procès-verbal (PV) de l'assemblée générale (AG) ayant approuvé le budget annuel prévisionnel 2024

L'utilisation des modèles proposés sont à privilégier.

#### **Engagement 2**

√ Cocher cette case remplace la signature des membres du bureau (président, trésorier et secrétaire) sur les pièces jointes déposées sur mesdémarches ainsi que toutes les informations saisies en ligne, attestant de leur sincérité.

### 2. Identification du référent de la demande

#### Civilité \*

**1**

Sélectionnez une des valeurs O Madame O Monsieur

Attestez-vous être le représentant légal de l'association ?

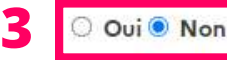

 $\overline{\mathsf{M}}$  J'atteste avoir le pouvoir d'agir au nom du représentant légal de l'association

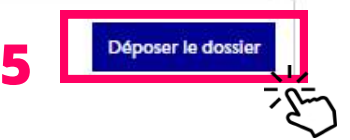

### **POINT D'ATTENTION POUR TÉLÉCHARGER DES PIÈCES À FOURNIR**

Des modèles sont mis à votre disposition, vous pouvez les télécharger et les enregistrer sur votre ordinateur **1**

Une fois le document saisi sur votre ordinateur, enregistrez et importez le sur mes démarches en cliquant sur parcourir **2**

Si vous souhaitez déposer plusieurs projets dans le cadre de votre demande, il suffit de cliquer sur **3**

# 6. Bilan financier 2023 et budget prévisionne

### Joindre le bilan financier annuel 2023 de l'association \* **1** Modèle à télécharg 坐 [?] Ce lien est éphémère et ne devrait pas être partagé. Taille maximale: 200 Mo. Parcourir... Aucun fichier sélectionné. Joindre le procès-verbal de l'assemblée générale ayant approuvé le bilan financi Taille maximale: 200 Mo. Parcourir... Aucun fichier sélectionné. Joindre le budget prévisionnel annuel 2024 de l'association \* Modèle à télécharger  $\angle$  2 ce lien est éphémère et ne devrait pas être partagé.  $XLSX - 109$  ko Taille maximale: 200 Mo. **2** Parcourir... Aud un fichier sélectionné. Joindre le procès-verbal de l'assemblée générale ayant approuvé le budget annu

Taille maximale: 200 Mo.

Parcourir... Aucun fichier sélectionné.

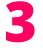

Ajouter un élément pour « Fiche(s) projet en fonctionnement »

**6**

### **5- VOUS ÊTES PRÊT À DEPOSER VOTRE DOSSIER**

Si vous déposez votre dossier et que ce dernier n'est pas complet ou correctement rempli vous recevrez une ALERTE ROUGE directement sur votre écran. Il vous suffira pour corriger l'erreur de cliquer sur corriger l'erreur **1** le lien vous ramènera directement à la bonne rubrique dans le formulaire

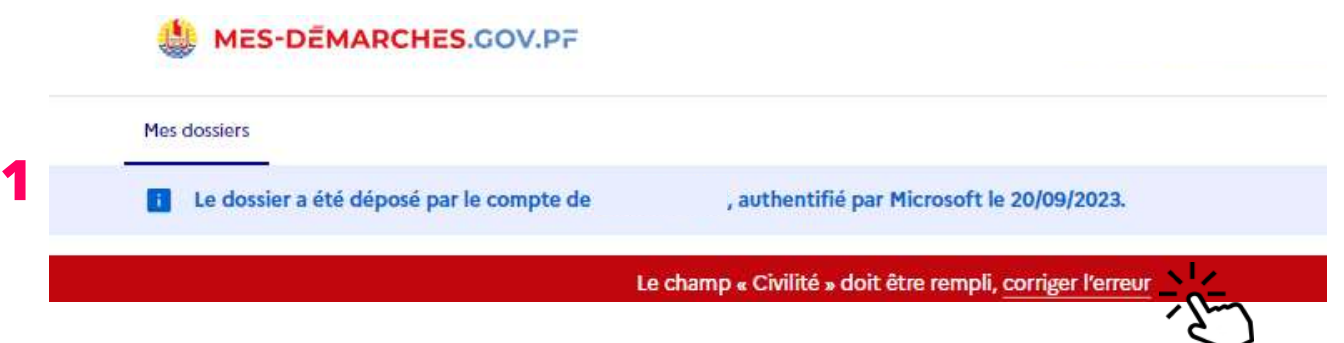

Si le dossier vous parait trop compliqué à remplir vous pouvez toujours inviter, une personne qui aura les mêmes droits que vous sur le dossier. Nous vous conseillons d'inviter **uniquement** une personne du bureau de l'association.

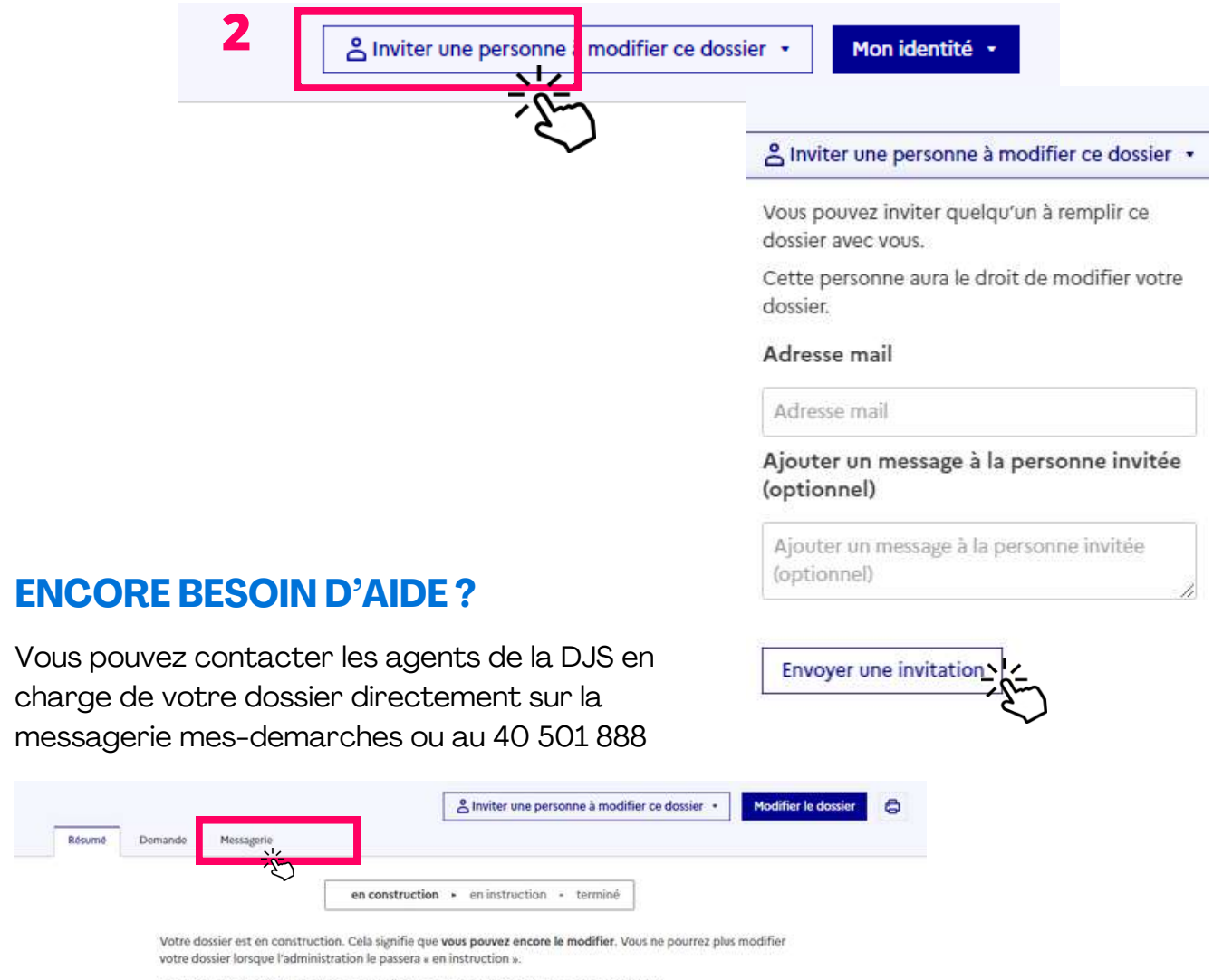

Vous avez une question ? Utilisez la messagerie pour contacter l'administration directement.